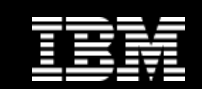

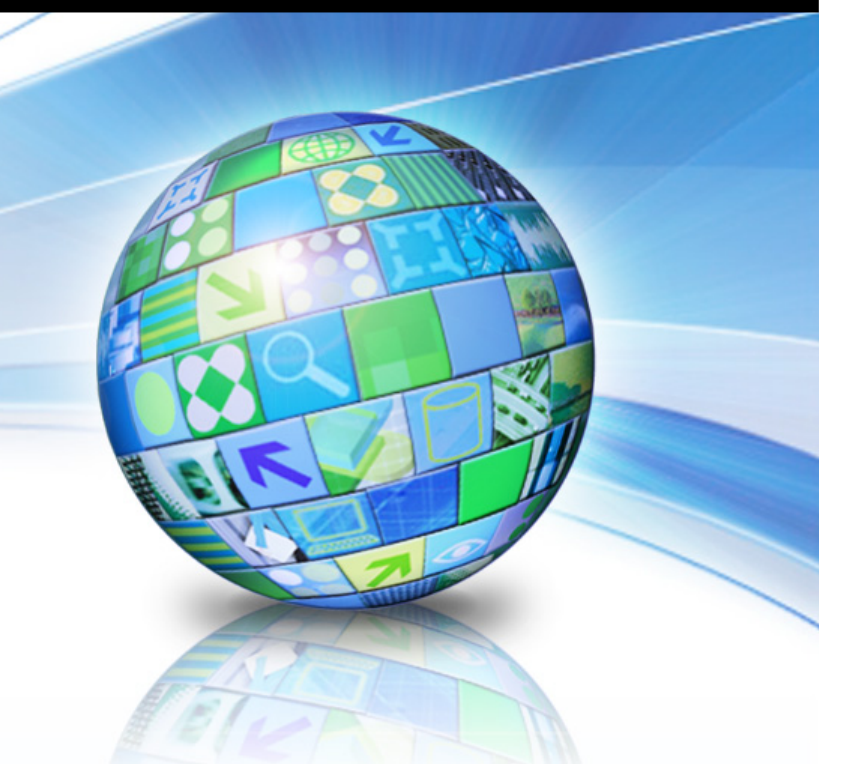

# **DB2 V10.1 Row and Column Access Control**

#### 日の数人に  $\equiv$

**George Baklarz, IBM** 

August 15, 2013 © 2012 IBM Corporation

# **Disclaimer**

*© Copyright IBM Corporation 2012. All rights reserved. U.S. Government Users Restricted Rights - Use, duplication or disclosure restricted by GSA ADP Schedule Contract with IBM Corp.*

*THE INFORMATION CONTAINED IN THIS PRESENTATION IS PROVIDED FOR INFORMATIONAL PURPOSES ONLY. WHILE EFFORTS WERE MADE TO VERIFY THE COMPLETENESS AND ACCURACY OF THE INFORMATION CONTAINED IN THIS PRESENTATION, IT IS PROVIDED* "*AS IS*" *WITHOUT WARRANTY OF ANY KIND, EXPRESS OR IMPLIED. IN ADDITION, THIS INFORMATION IS BASED ON IBM'S CURRENT PRODUCT PLANS AND STRATEGY, WHICH ARE SUBJECT TO CHANGE BY IBM WITHOUT NOTICE. IBM SHALL NOT BE RESPONSIBLE FOR ANY DAMAGES ARISING OUT OF THE USE OF, OR OTHERWISE RELATED TO, THIS PRESENTATION OR ANY OTHER DOCUMENTATION. NOTHING CONTAINED IN THIS PRESENTATION IS INTENDED TO, NOR SHALL HAVE THE EFFECT OF, CREATING ANY WARRANTIES OR REPRESENTATIONS FROM IBM (OR ITS SUPPLIERS OR LICENSORS), OR ALTERING THE TERMS AND CONDITIONS OF ANY AGREEMENT OR LICENSE GOVERNING THE USE OF IBM PRODUCTS AND/OR SOFTWARE.*

**IBM's statements regarding its plans, directions, and intent are subject to change or withdrawal without notice at IBM's sole discretion. Information regarding potential future products is intended to outline our general product direction and it should not be relied on in making a purchasing decision. The information mentioned regarding potential future products is not a commitment, promise, or legal obligation to deliver any material, code or functionality. Information about potential future products may not be incorporated into any contract. The development, release, and timing of any future features or functionality described for our products remains at our sole discretion.** 

IBM, the IBM logo, ibm.com, and DB2 are trademarks or registered trademarks of International Business Machines Corporation in<br>the United States, other countries, or both. If these and other IBM trademarked terms are marked **this information with a trademark symbol (® or ™), these symbols indicate U.S. registered or common law trademarks owned by IBM at the time this information was published. Such trademarks may also be registered or common law trademarks in other countries. A current list of IBM trademarks is available on the Web at** "**Copyright and trademark information**" **at www.ibm.com/legal/copytrade.shtml**

**Linux is a trademark of Linus Torvalds in the United States, other countries, or both UNIX is a registered trademark of The Open Group in the United States, other countries, or both Windows is a trademark of Microsoft Corporation in the United States, other countries, or both. Other company, product, or service names may be trademarks or service marks of others.** 

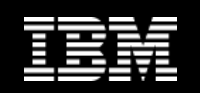

## **Row and Column Access Control**

- § **Additional layer of data security introduced in DB2 V10**
- § **Complementary to table level authorization**
- § **Allows access only to subset of data useful for job task**
- § **Controls access to a table at the row, column, or both**
- § **Two sets of rules** 
	- Permissions for rows
	- Masks for columns

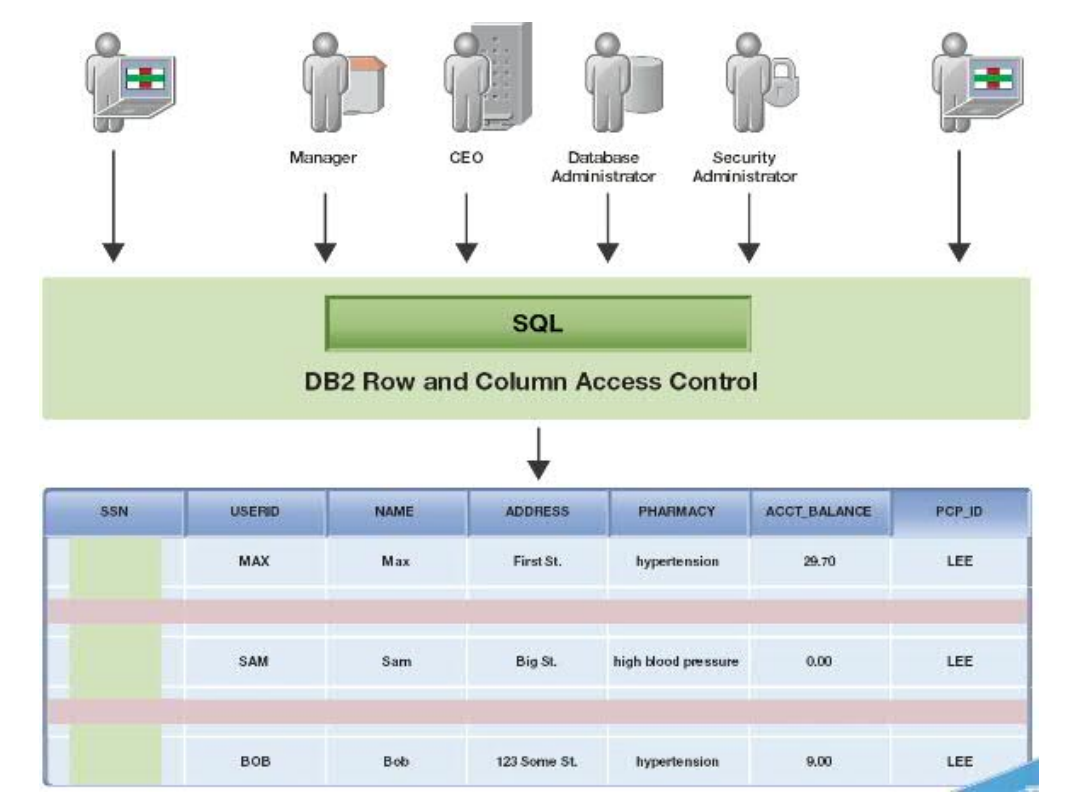

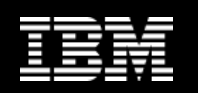

# **Why Use Row and Column Access Control?**

- § **Currently, data access is restricted via views or application logic**
- **Users with direct access to databases can bypass these layers** 
	- Example: Users with DATAACCESS authority can still view all data
- § **DB2 V10 provides a new way to control data access at row/column level** 
	- Set up rich security policies
	- Prevents administrators with DATAACCESS authority from accessing all data in a database
	- No dependency on application logic
	- Facilitates table level multi-tenancy

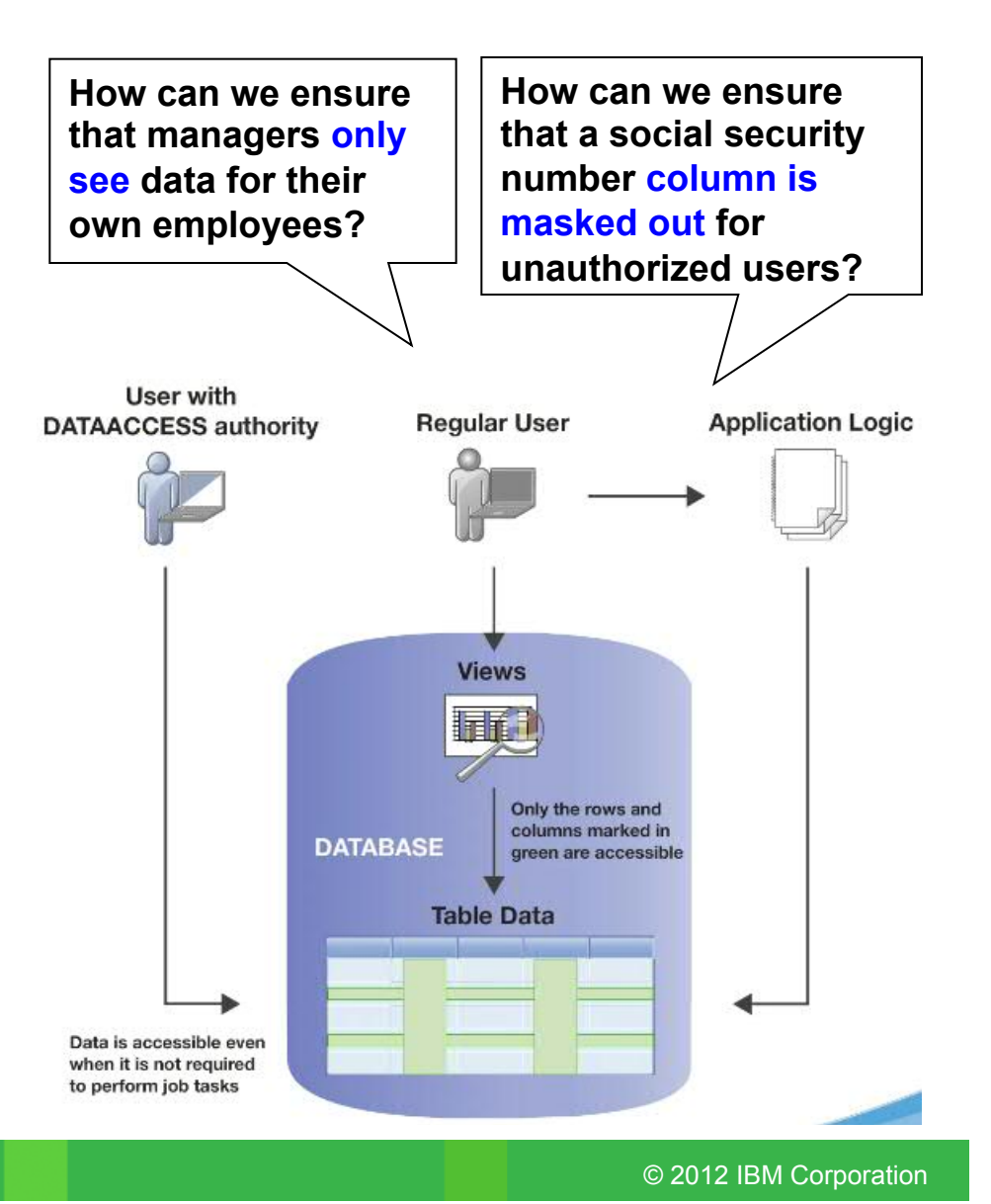

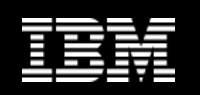

# **How is This Different from LBAC?**

#### ■ LBAC is a fixed label security model designed for the **US government**

- Hierarchical access scenarios
	- Great for large companies with well defined data and user classifications
	- Suited for such applications as those intelligence and defense communities

### § **RCAC is a general purpose security model**

- No data or user classification required
- Best suited for commercial customers

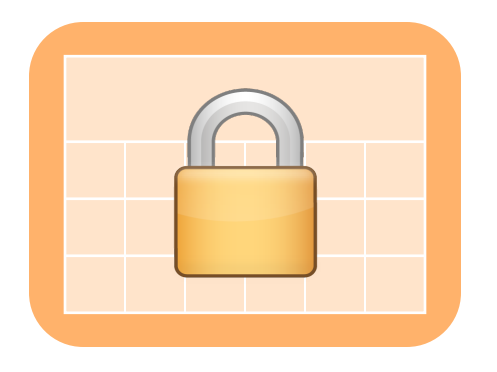

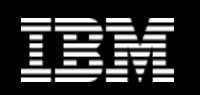

# **How is This Different from LBAC? (cont.)**

#### § **Why is RCAC more suited for commercial customers?**

- Simpler mechanism
	- LBAC is powerful, but has a complex, lengthy implementation
- No requirement to classify data and users
	- Can use existing roles and groups
- Provides column masking (LBAC does not)
- Transparent to the client application
- Pushes security from application to database, giving performance advantages
- Robust data privacy for supporting multi-tenancy
- Very easy for use in compliance

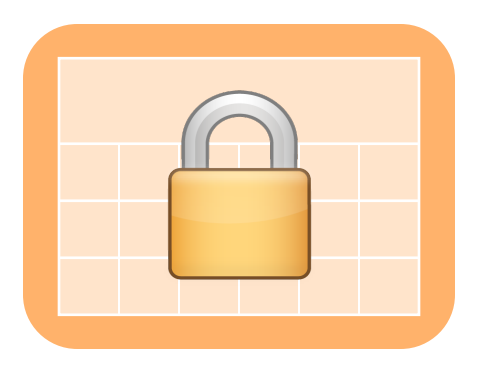

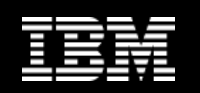

### **Scenario: Health Care Insurance Industry**

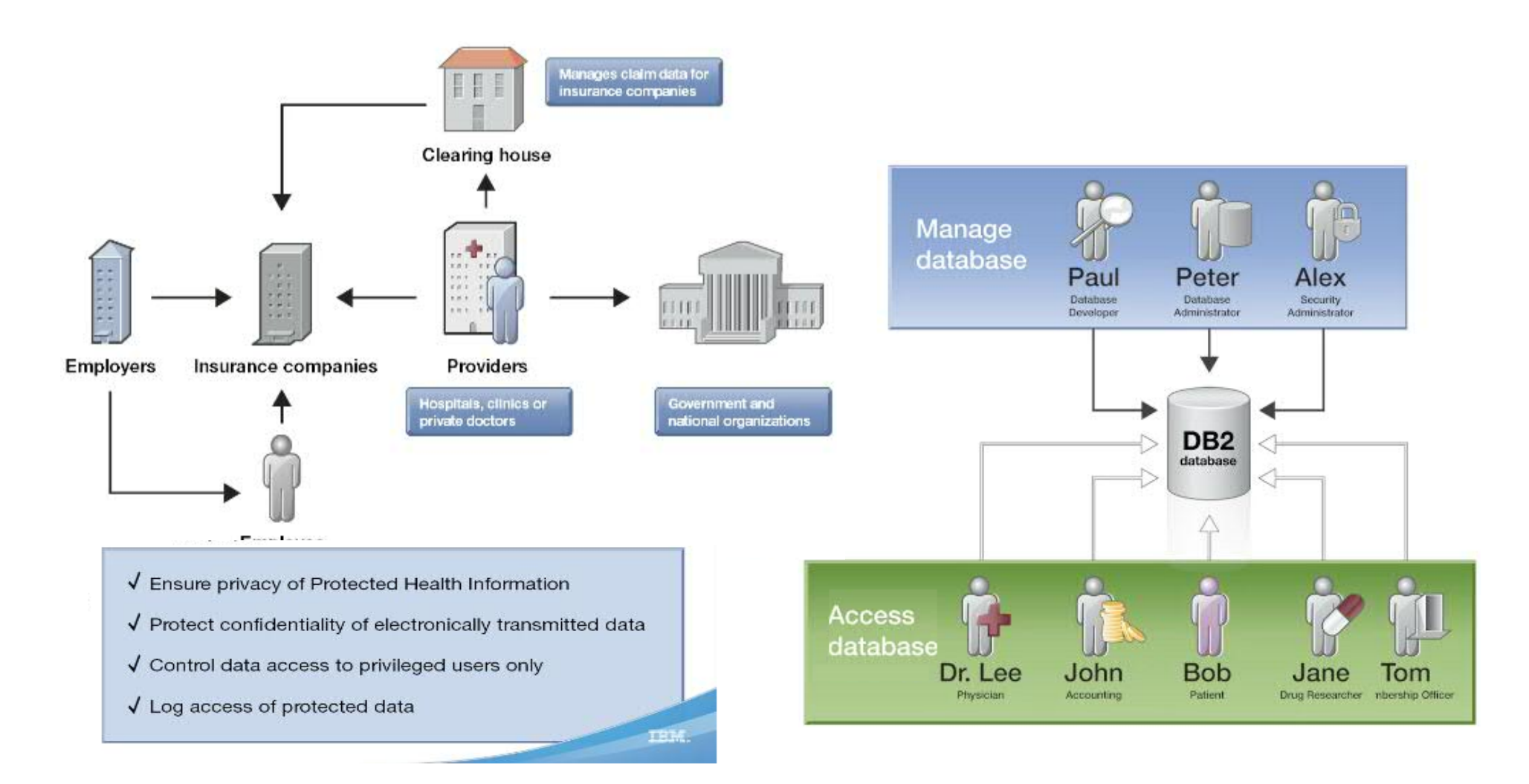

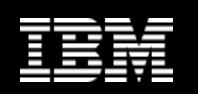

## **Create Permission**

### ■ To create a permission governing access to rows

- 1) CREATE the permission with access rule defined by search condition
	- Choose to enforce for all DML or simply select
- 2) ENABLE or DISABLE the permission
	- If enabled, this access rule will be implemented when row access control is ACTIVATed for the affected table
- 3) ALTER table to activate row access control

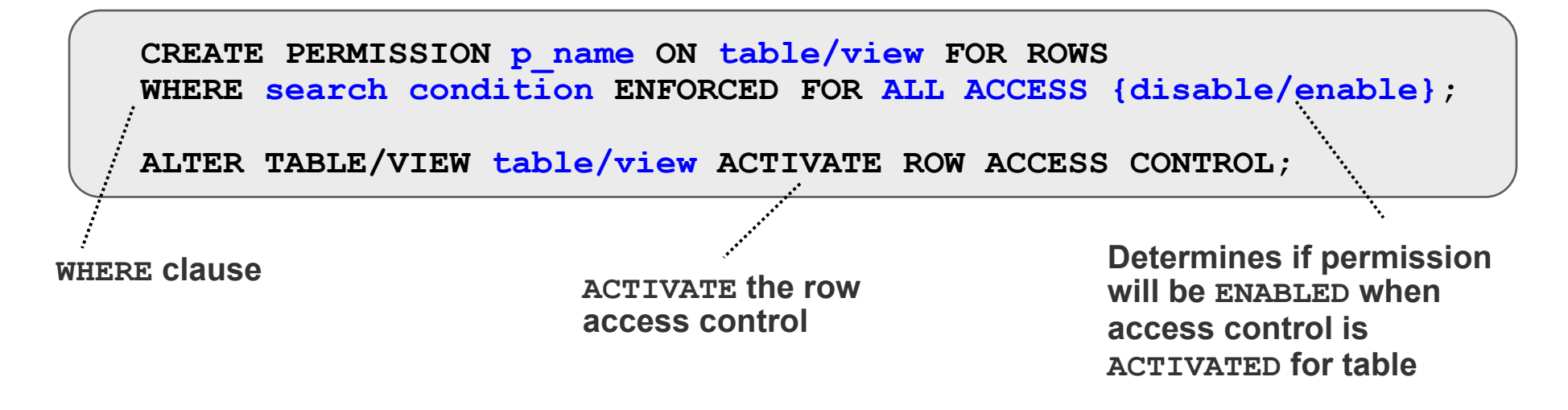

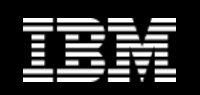

# **Scenario: Create Permission**

### § **Scenario has the following permissions attached**

– Patients **1** 

**2** 

**3** 

- Can only access their own data
- Physicians
	- Can only access their own patients' data
- Membership officers, Accounting, Drug researchers
	- Can access all data
	- Nobody else sees any data

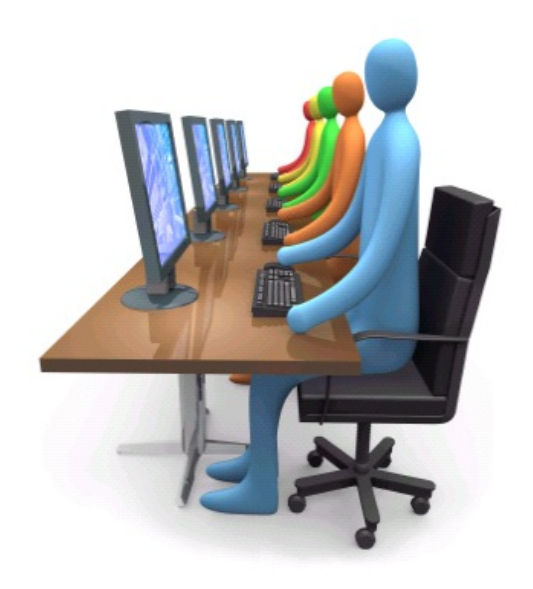

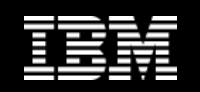

### **Scenario: Create Permission (cont.)**

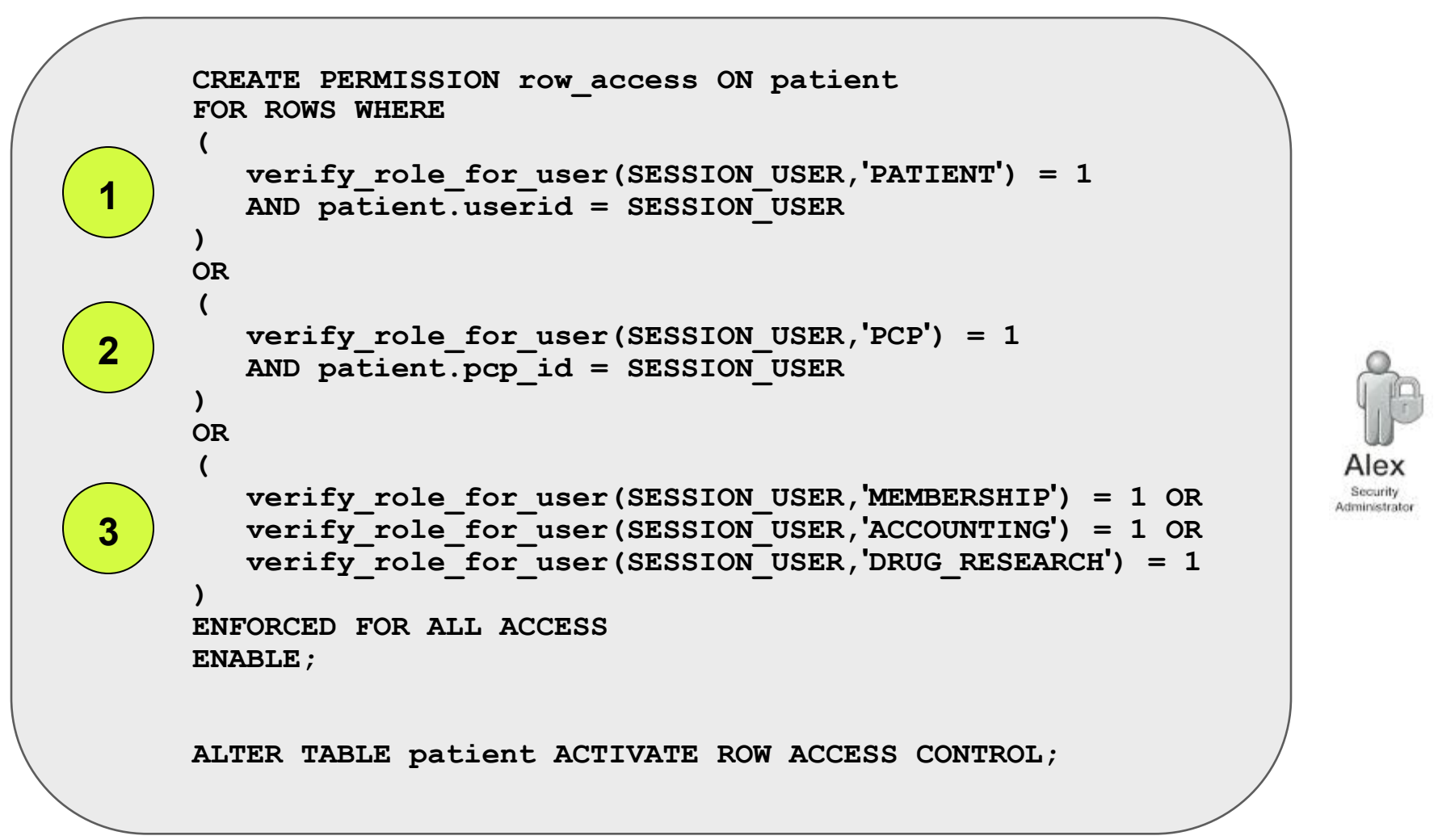

**IBM CONFIDENTIAL** 

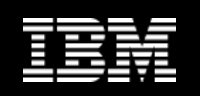

## **Scenario: Update Table with Permissions**

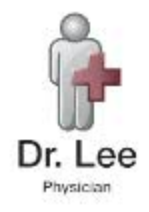

**UPDATE patient SET pharmacy = 'codeine' WHERE name = 'Sam'**

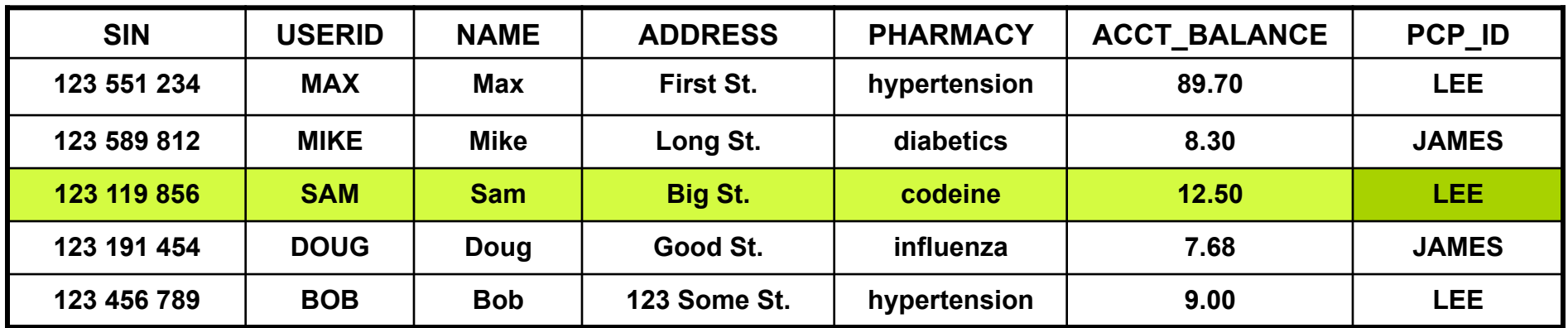

### **Successful UPDATE statement!**

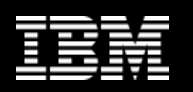

## **Scenario: Update Table with Permissions (cont.)**

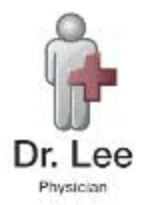

**UPDATE patient SET pharmacy = 'codeine' WHERE name = 'Doug'**

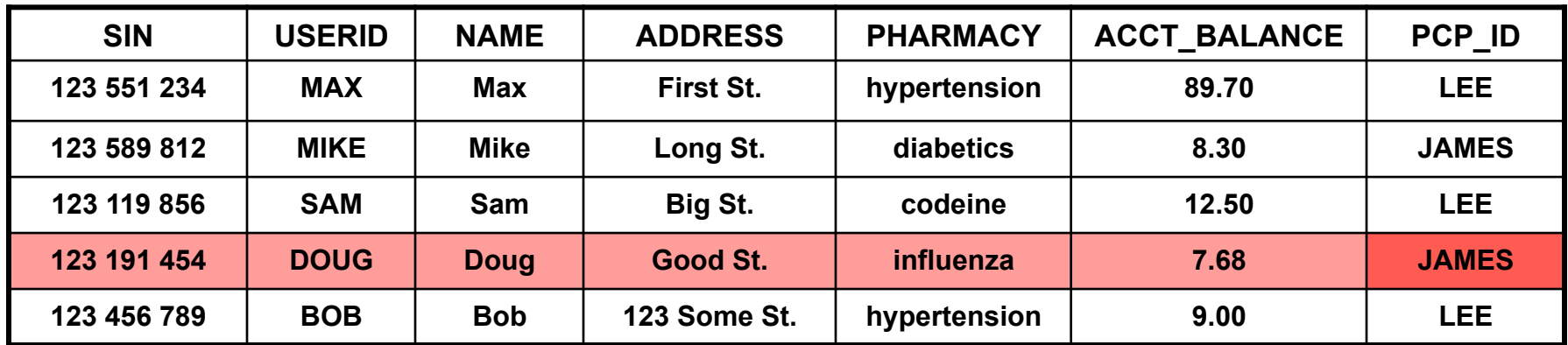

- § **Unsuccessful UPDATE statement**  *No row was found for FETCH, UPDATE or DELETE; or the result of a query is an empty table.*
- § **If you cannot view a row, you cannot update it either**

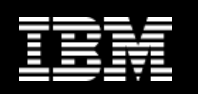

### **Scenario: Select from Table with Permission**

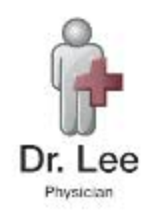

**SELECT \* FROM patient** 

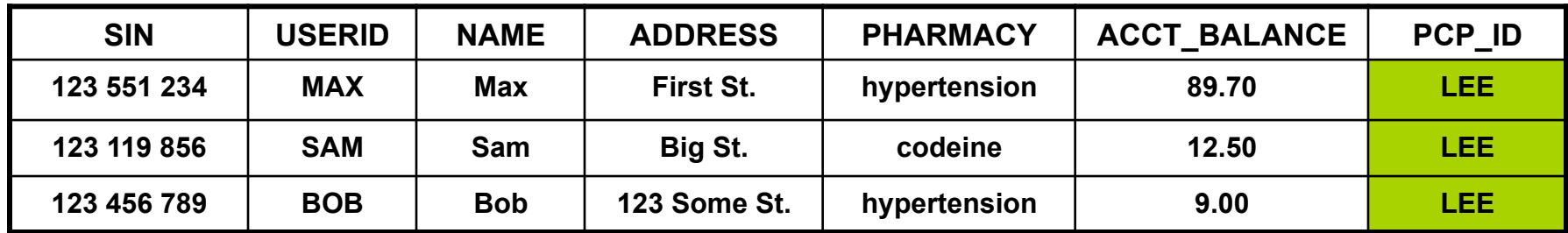

#### § **Row Access Control**

– Doctors can only see the data of their own patients

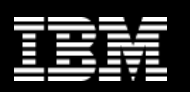

## **Scenario: Select from Table with Permission (cont.)**

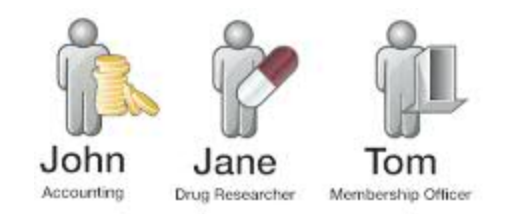

**SELECT \* FROM patient** 

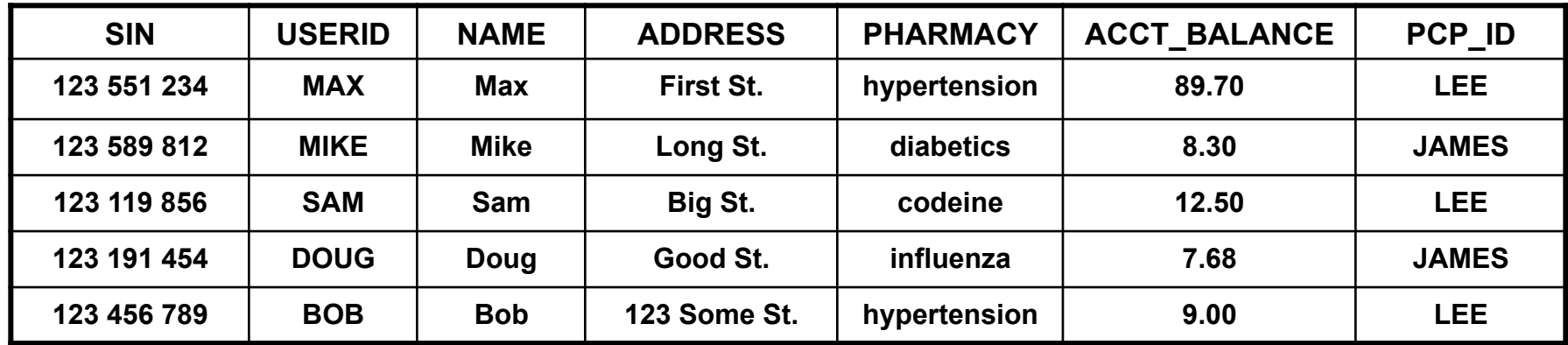

#### § **Row Access Control**

– Accounting, drug researchers and membership officers can see all data

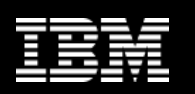

# **Scenario: Select from Table with Permission (cont.)**

§ **Row Access Control -> Patients can only see their own data** 

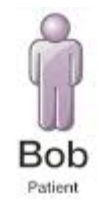

**SELECT \* FROM patient** 

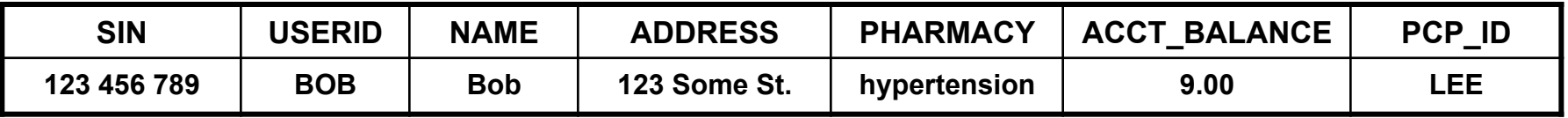

§ **Row Access Control -> Database Administrators cannot see any data** 

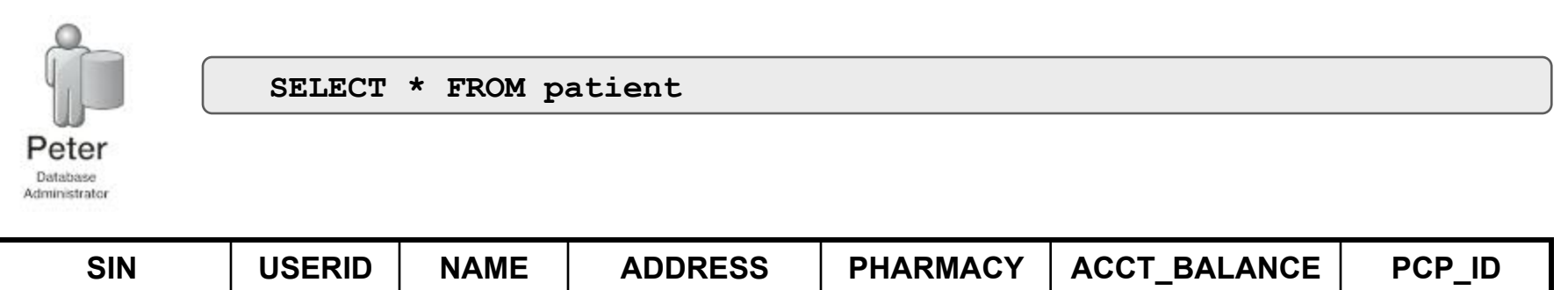

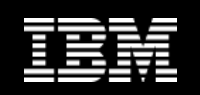

## **Scenario: Create Column Mask**

### § **Scenario has the following permissions attached**

- Account balance column
	- Accounting can see the account balance
	- Everyone else sees 0.00
- SIN number column
	- Patients can see full SIN number
	- Everyone else sees 'XXX XXX ' + last three digits of SIN

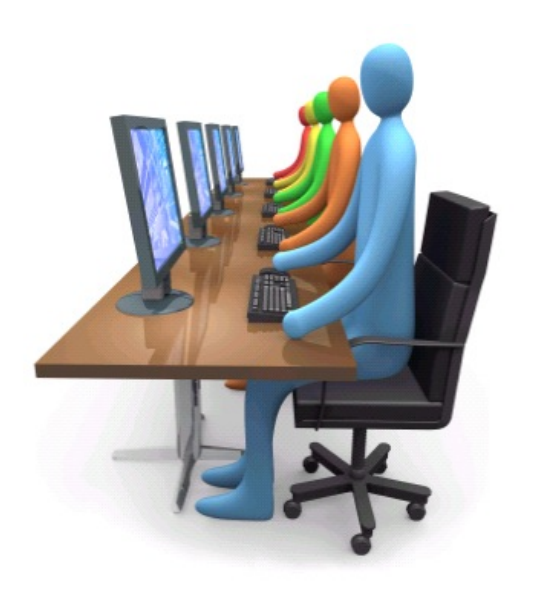

1

2

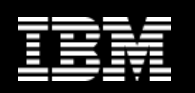

## **Create Column Mask**

### ■ To create a mask for a column

- 1) CREATE the mask with visibility of column value determined by case expression
- 2) ENABLE or DISABLE the permission, determining if this access rule will be implemented when column access control is enabled for the affected table
- 3) ALTER table to ACTIVATE row access control

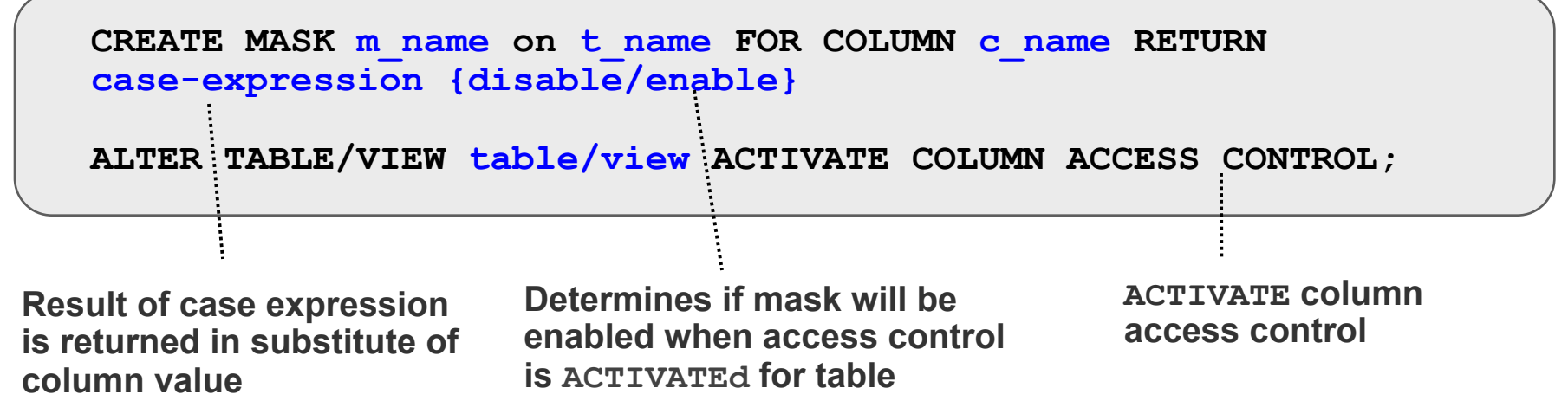

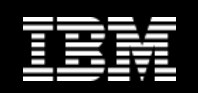

### **Scenario: Create Column Mask (cont.)**

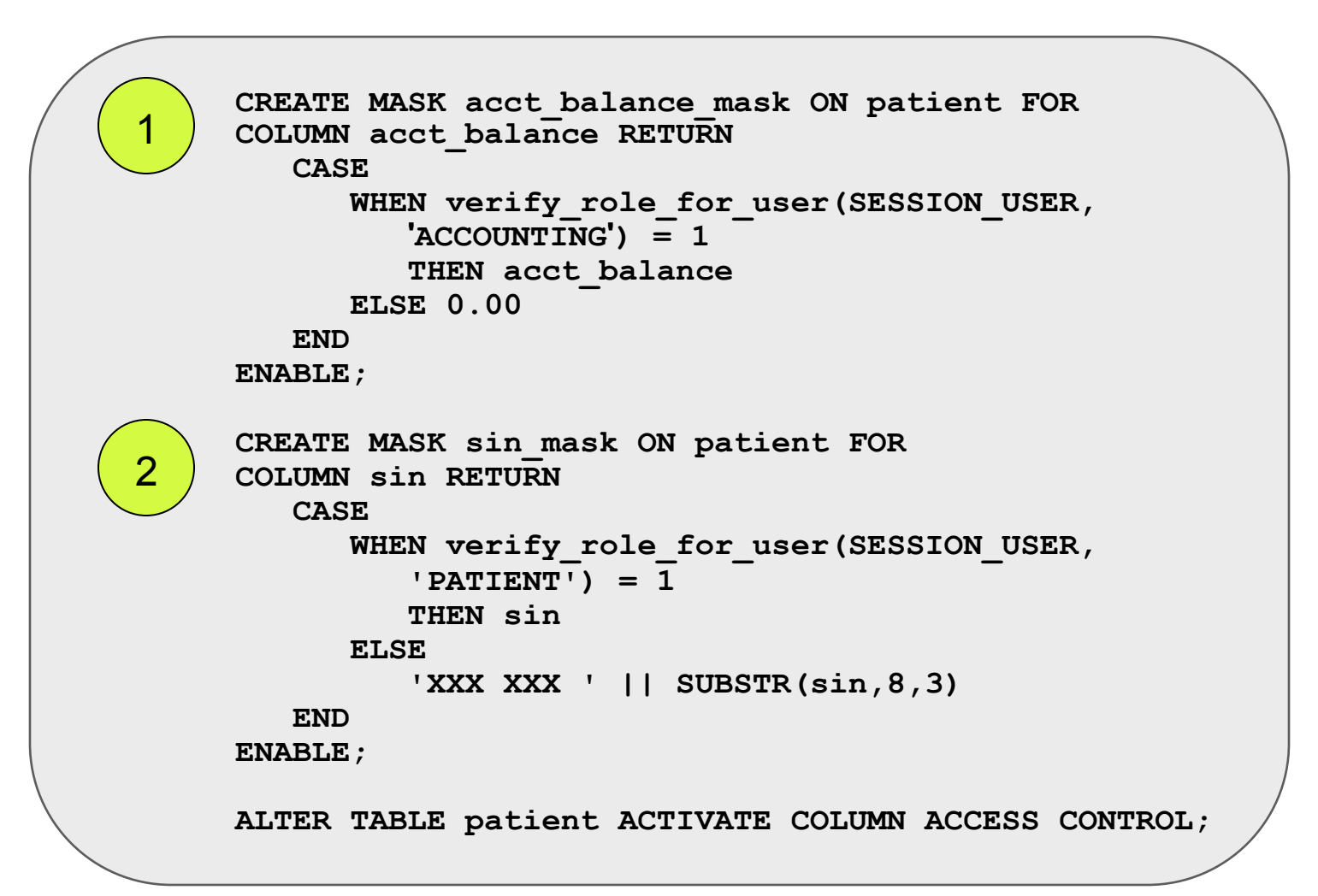

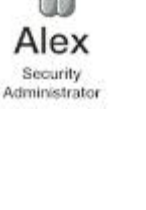

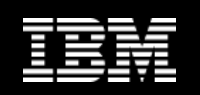

## **Scenario: Select from Table with Mask**

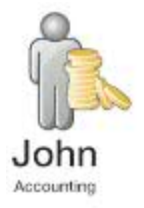

**SELECT \* FROM patient** 

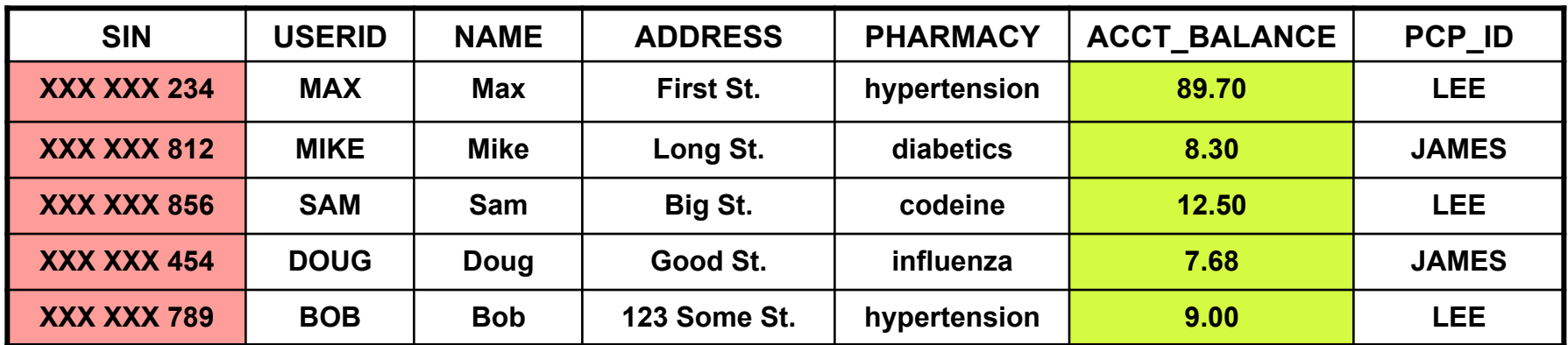

#### § **Column Access Control**

- Accountants can see account balances
- Accountants cannot see SIN numbers

#### § **Row Access Control**

– Accountants can see all rows

**Information Management** 

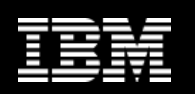

## **Scenario: Select from Table with Mask (cont.)**

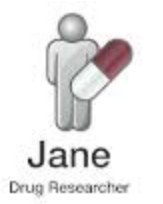

**SELECT \* FROM patient** 

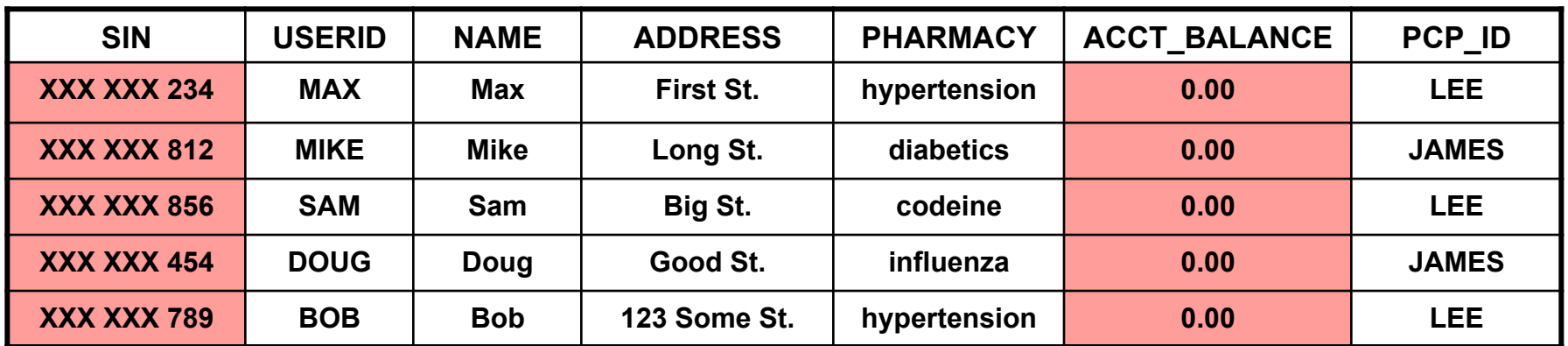

#### § **Column Access Control**

- Drug researchers cannot see account balances
- Drug researchers cannot see SIN numbers

#### § **Row Access Control**

– Drug researchers can see all rows

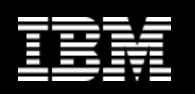

## **Scenario: Select from Table with Mask (cont.)**

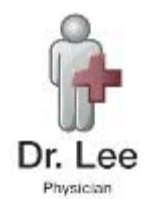

**SELECT \* FROM patient** 

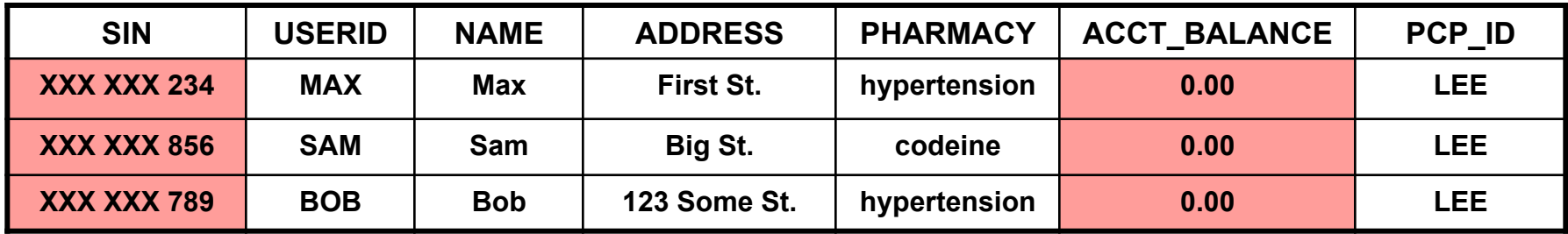

#### § **Column Access Control**

- Doctors cannot see account balances
- Doctors cannot see SIN numbers

#### § **Row Access Control**

– Doctors can only see the rows of their own patients

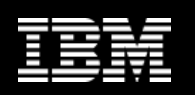

## **Scenario: Select from Table with Mask (cont.)**

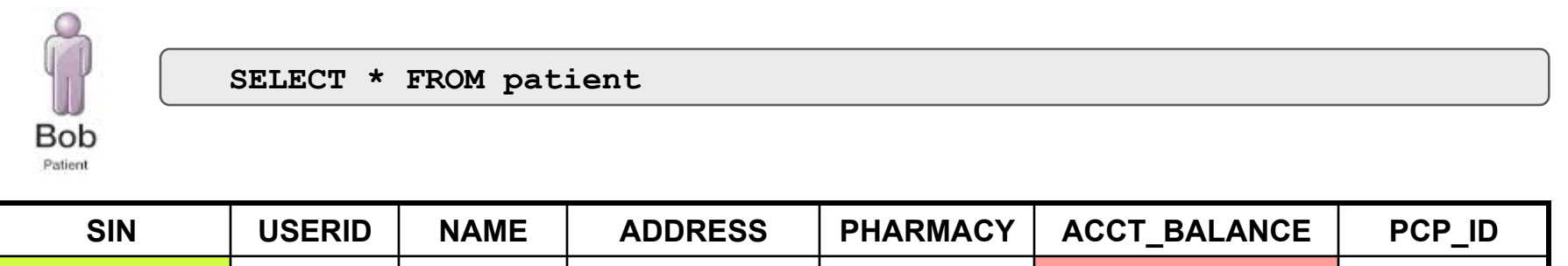

**123 456 789 BOB Bob 123 Some St. | hypertension | 0.00 | LEE** 

#### § **Column Access Control**

- Patients cannot see account balances
- Patients can see SIN numbers

#### § **Row Access Control**

– Patients can only see their own data

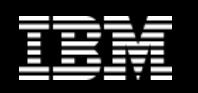

# **Using Views with RCAC-Protected Tables**

- § **Views can be created on RCAC-protected tables** 
	- When querying the view, data is returned based on RCAC rules defined on base table

```
CREATE VIEW patient_info_view AS 
SELECT p.sin, p.name, c.choice 
FROM patient p, patientchoice c 
WHERE p.sin = c.sin 
       AND c.choice = 'drug-research' 
      AND c.\text{value} = ' \text{opt-in}';
```
**SELECT \* FROM patient\_info\_view;** 

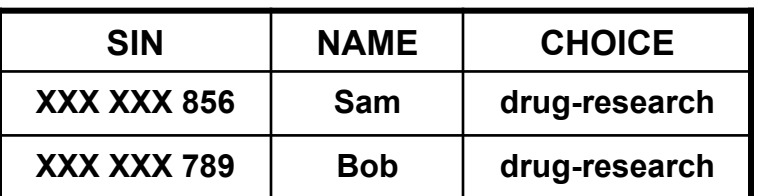

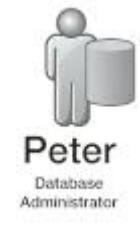

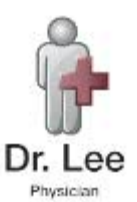

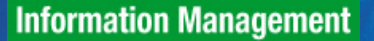

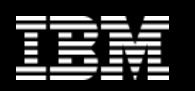

## **Using UDFs and Triggers with RCAC-Protected Tables**

§ **UDFs must be defined as SECURED when referenced from within row and column access control definitions** 

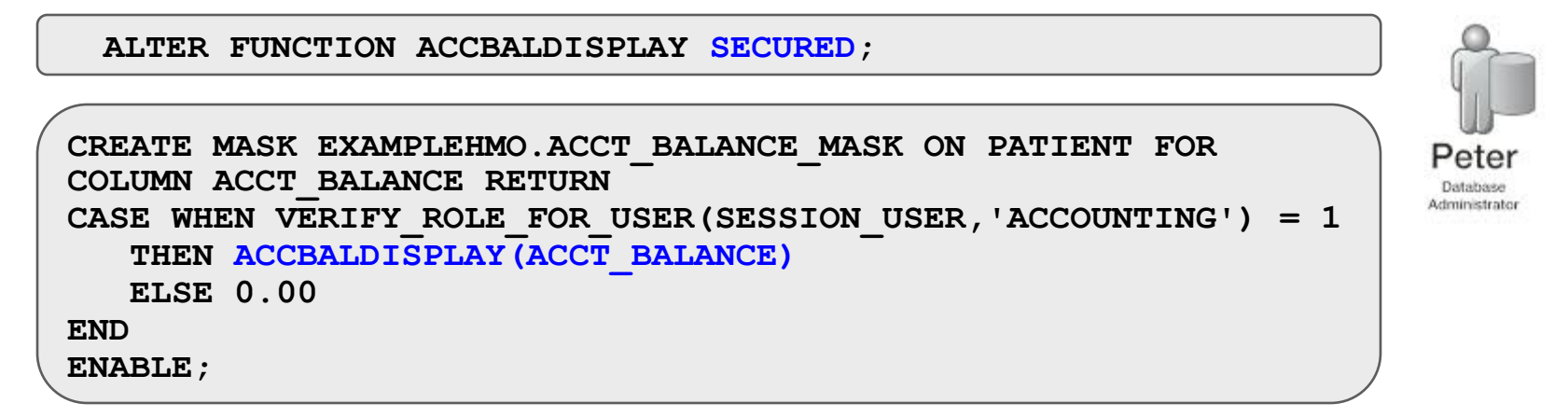

§ **UDFs invoked on columns protected with a column mask must be defined as SECURED. For instance, the SELECT statement below will fail unless CALC is defined as a secure UDF** 

```
SELECT CALC(ACC BALANCE) FROM PATIENT;
```
§ **Triggers must be defined as SECURED if the subject table is protected with row or column access control** 

**ALTER TRIGGER T\_LOG\_CHANGES SECURED;** 

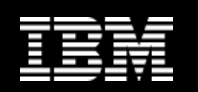

## **SQL Statements for Managing RCAC rules**

**CREATE [OR REPLACE] PERMISSION p\_name ON t\_name FOR ROWS WHERE search condition ENFORCED FOR ALL ACCESS DISABLE/ ENABLE**

**CREATE [OR REPLACE] MASK m\_name ON t\_name FOR COLUMN c\_name RETURN case expression DISABLE/ENABLE** 

**ALTER MASK/PERMISSION c\_name/p\_name DISABLE/ENABLE** 

**DROP MASK/PERMISSION c\_name/p\_name** 

**ALTER TABLE t\_name ACTIVATE/DEACTIVATE ROW/COLUMN ACCESS CONTROL** 

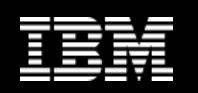

# **New Built-in Scalar Functions**

- § **verify\_role\_for\_user (user, role1, role2, …)** 
	- The result is 1 if any of the roles associated with the user are in list of role1, role2, etc.
	- $-$  Else 0
- § **verify\_group\_for\_user (user, group1, group2, …)** 
	- The result is 1 if any of the groups associated with the user are in list of group1, group2, etc.
	- $-$  Else 0
- § **verify\_trusted\_context\_role\_for\_user (user, role1, role2, …)** 
	- The result is 1 if when the role acquired through a trusted connection is in (or contains) any of the roles in the list of role1, role2, …
	- $-$  Else 0

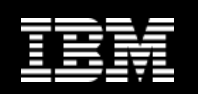

## **Restrictions and Considerations**

#### § **You cannot create a mask on a column which**

- Is an XML object
- $-$  Is a LOB column or a distinct type column that is based on a LOB
- Is a column referenced in an expression that defines a generated column

### § **UDFs and TRIGGERs must be altered with SECURE keyword**

– Compromise between security vs. integrity

### § **Automatic Data Movement**

- Row permissions are automatically activated on these target tables
	- MQT, History Tables for Temporal tables, and detached table partitions for range-partitioned tables
- § **db2look can extract row permission definitions in order to mimic elsewhere**
- § **EXPLAIN facility shows access plans with RCAC in place** 
	- Can override with NORCAC option

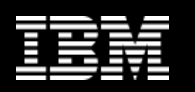

# **Summary of Row and Column Access Control**

- § **Allows access only to subset of data useful for job task** 
	- Leverages existing groups and roles
- § **Same output regardless of access method** 
	- Data Studio, views, applications, etc.
- § **Data-centric and transparent to client application**
- § **Less powerful mechanism than LBAC, but simpler to implement**
- **Ideal for** 
	- Commercial applications
	- Function-specific access control (vs. hierarchical)
	- Use in compliance

#### § **SECADM is the sole manager of security policy**

#### § **Two sets of rules**

- Row access is restricted via permissions
- Column access is restricted via masks